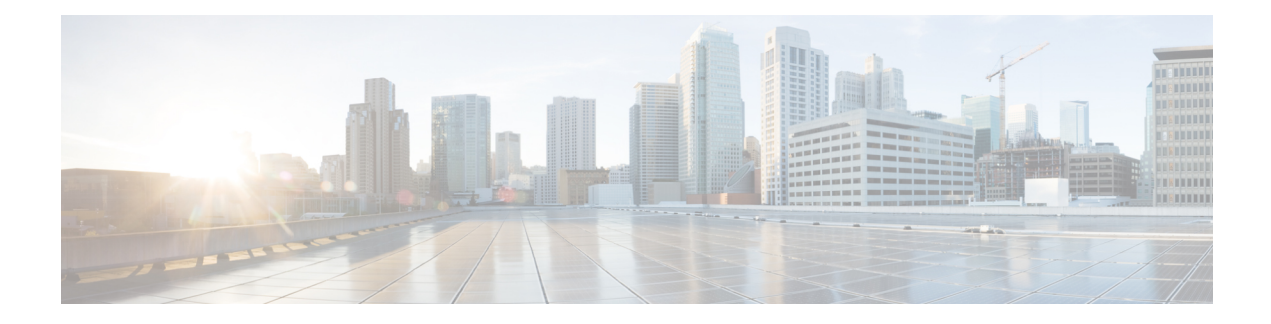

# **Configuring SME Interfaces**

This chapter describes how to configure and start SME interfaces using DCNM-SAN and Device Manager.

After completing the preliminary tasks, you need to configure the SME interface on a Cisco MDS switch with an installed MSM-18/4 module, SSN-16 module, or on a Cisco MDS 9222i switch.

This chapter includes the following topics:

- [Configuring](#page-0-0) the SME Interface, on page 1
- Verifying SME Interface [Configuration,](#page-4-0) on page 5
- Feature History for SME [Interface,](#page-4-1) on page 5

# <span id="page-0-0"></span>**Configuring the SME Interface**

SME interfaces are configured either by using Device Manager or the CLI.

This section includes the following topics:

## **Adding an SME Interface from a Local Switch**

To add an SME interface from a local switch, follow these steps:

#### **Before you begin**

• Before adding an SME interface, be sure to enable clustering, enable SME, start the SME interface on the switch, and add the interface to the cluster.

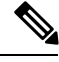

**Note** You can add an SME interface from a local switch or from a remote switch.

### **Step 1** switch# **configure terminal**

Enters configuration mode.

### **Step 2** switch(config)# **sme cluster** *clustername1*

Specifies the cluster and enters SME cluster configuration submode.

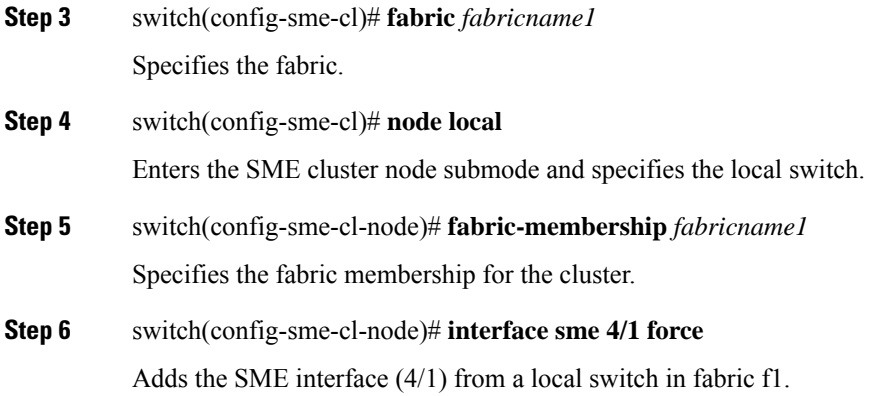

## **Adding an SME Interface from a Remote Switch**

To add an SME interface from a remote switch, follow these steps:

#### **Before you begin**

• Before adding an SME interface, be sure to enable clustering, enable SME, start the SME interface on the switch, and add the interface to the cluster.

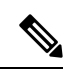

**Note** You can add an SME interface from a local switch or from a remote switch.

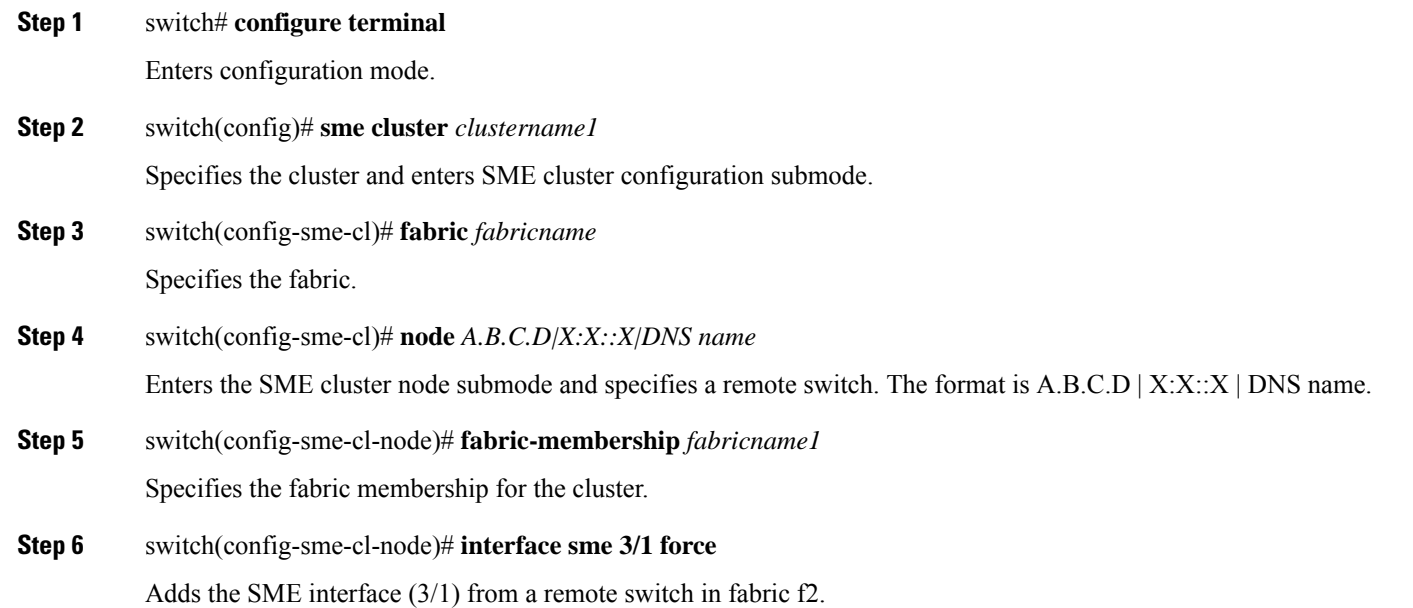

## **Creating the SME Interface**

After enabling the cluster and enabling SME, configure the SME interface on the switch.

Configure the SME interface on the MSM-18/4 module slot and port 1.

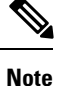

You must enter the **copy running-config startup-config** CLI command after adding or deleting interfaces or switches from a cluster.

To configure the SME interface, follow these steps:

**Step 1** switch# **configure terminal**

Enters configuration mode.

#### **Step 2** switch(config)# **interface sme x/y**

Configures the SME interface on slot x, port y where x is the MSM-18/4 or SSN16 module slot. For MDS 9222i, for slot 1, the port number is 1. The port y is 1 for MSM 18/4 and 1 to 4 for SSN-16. Enters the interface submode.

#### **Step 3** switch(config-if)# **no shutdown**

Enables the interface on slot x, port y.

#### **Example**

After configuring theSME interface, if you enter a **show int** command, theSME interface is displayed as down until the interface is added to a cluster.

After configuring the SME interface, a message similar to the following is displayed: 2007 Jun 6 21:34:14 switch %DAEMON-2-SYSTEM\_MSG: <<%SME-2-LOG\_WARN\_SME\_LICENSE\_GRACE>> No SME Licence. Feature will be shut down after a grace period of approximately 118 days.

## **Deleting the SME Interface**

To delete the SME interface, follow these steps:

#### **Before you begin**

Before deleting the SME interface, you must remove the switch from the cluster.

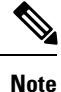

Deleting an SME interface that is part of a cluster is not allowed. First remove the switch from the cluster by entering the **no sme cluster** *cluster name* command, and then delete the SME interface.

#### **Step 1** switch# **configure terminal**

Enters configuration mode.

### **Step 2** switch(config)# **no interface sme x/y**

Removes the SME interface from slot x, port y where x is the MSM-18/4 or SSN-16 module slot. The port y is 1 for MSM 18/4 and 1 to 4 for SSN-16. For MDS 9222i, for slot 1, the port number is 1.

## **Viewing SME Interface Information Using the CLI**

Use the **show interface sme** CLI command to obtain information about the SME interface configuration and statistics.

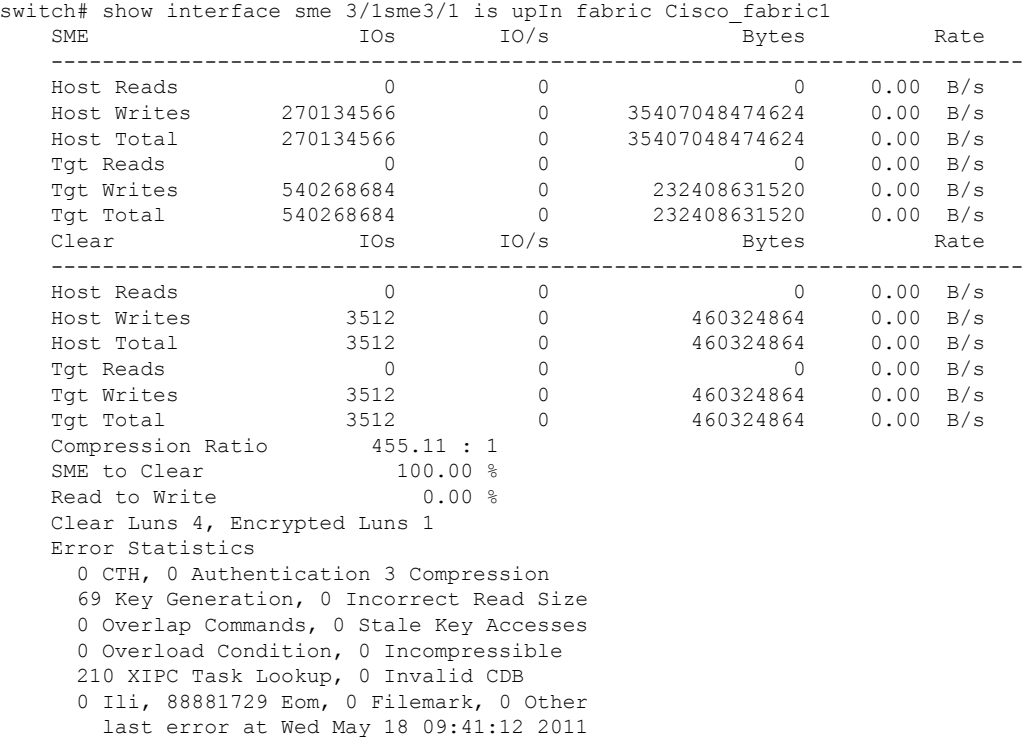

The below table shows the error statistics of the show interface sme command.

#### **Table 1: Error Statistics**

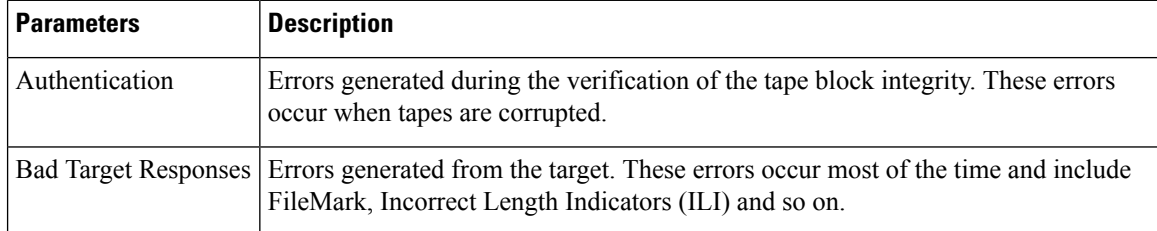

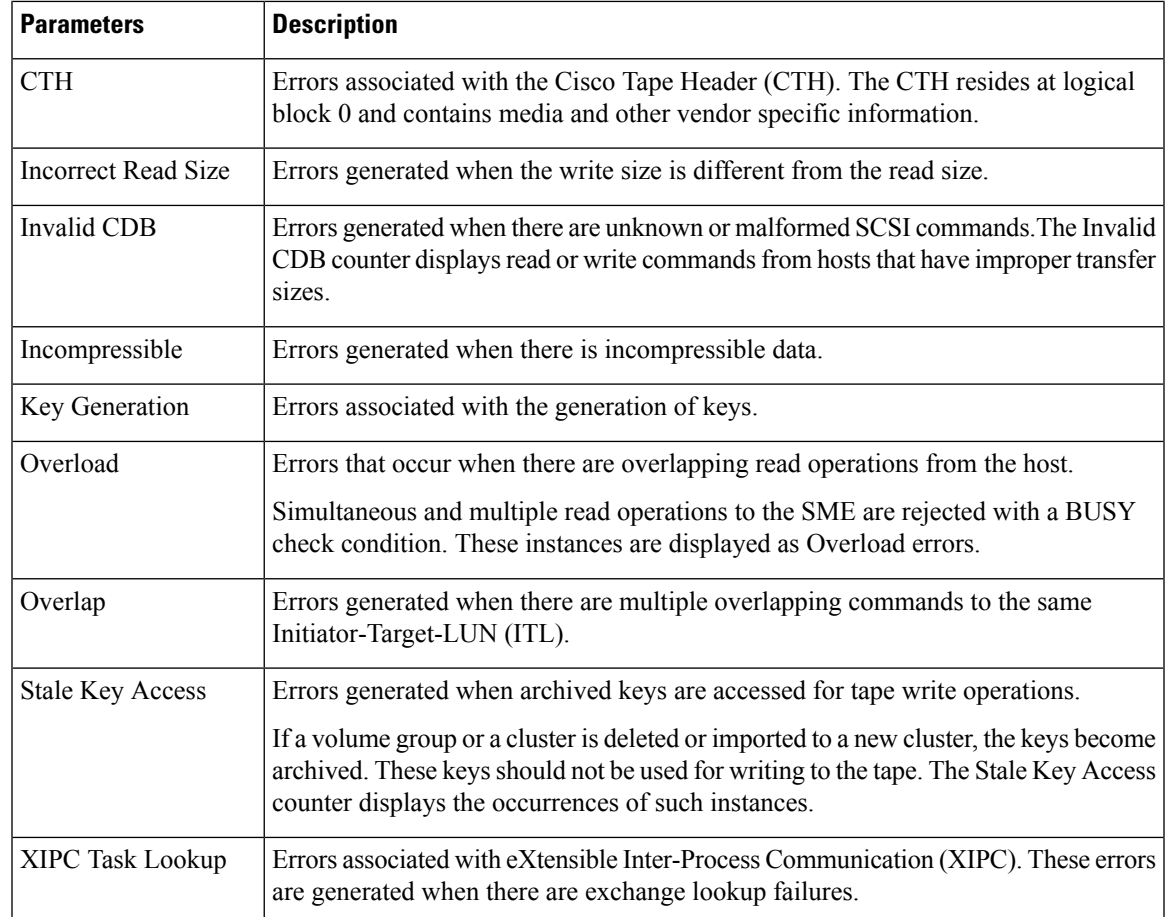

# <span id="page-4-0"></span>**Verifying SME Interface Configuration**

To display SME interface configuration information, perform one of the following tasks:

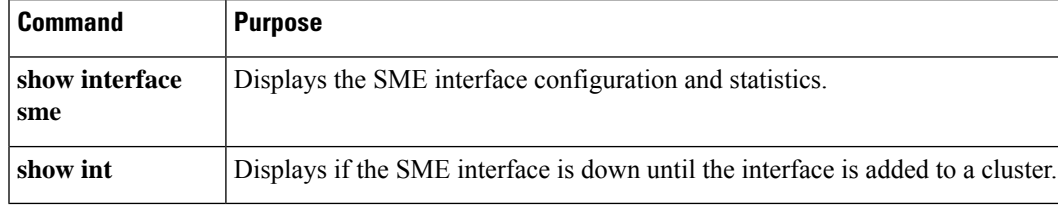

For detailed information about the fields in the output from these commands, refer to the *Cisco MDS 9000 Family NX-OS Command Reference* .

# <span id="page-4-1"></span>**Feature History for SME Interface**

The below table lists the release history for this feature.

I

### **Table 2: Feature History for SME Interface**

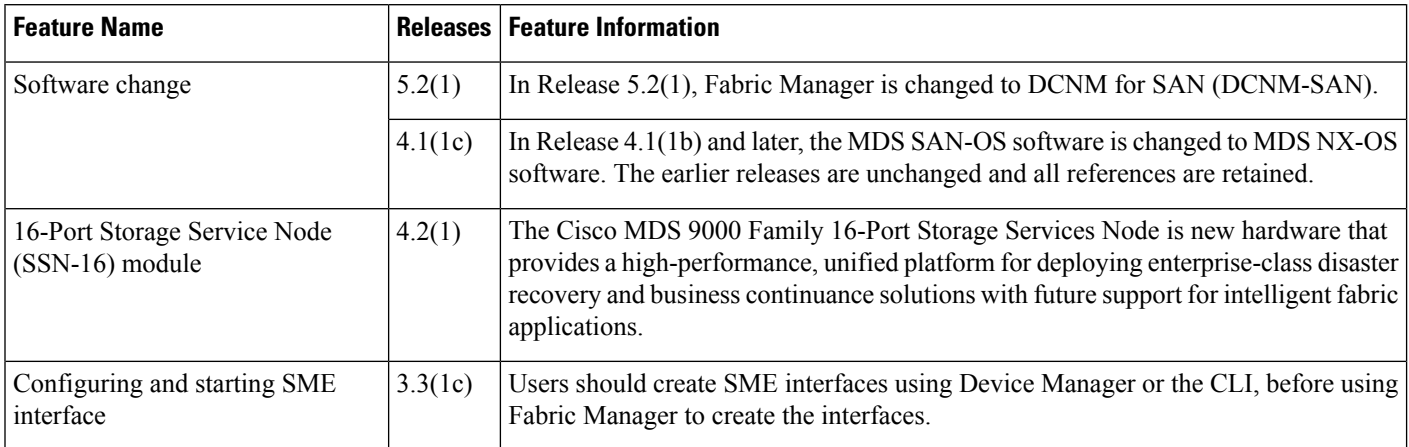

ı